# **kbdi-ffdi Documentation**

*Release 10-23-2018*

**Jacob Arndt**

**May 05, 2019**

### Contents:

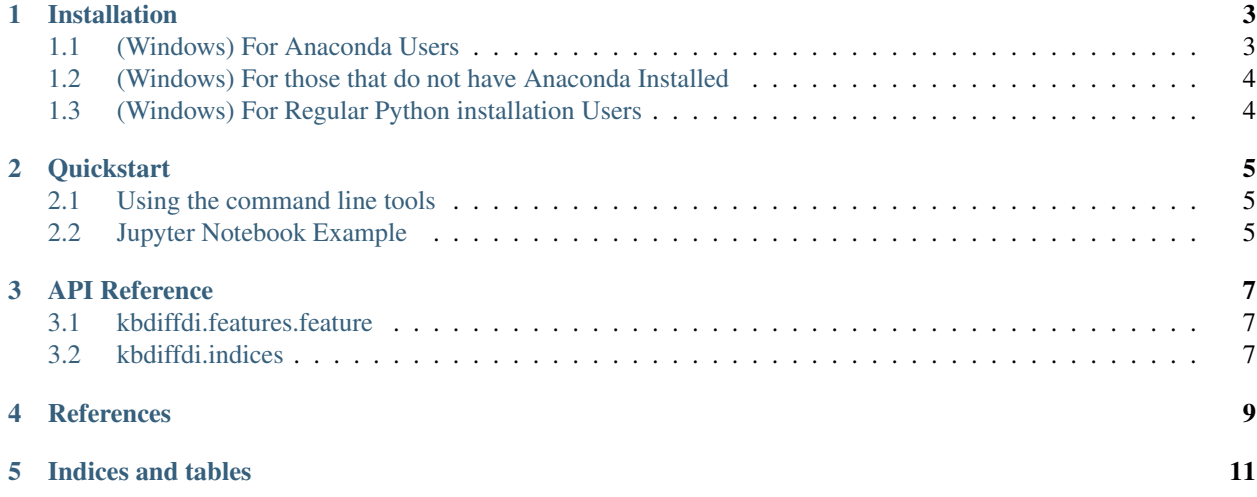

kbdi-ffdi is a Python package for calculating the Keech-Byram Drought Index (KBDI) and McArthur's Forest Fire Danger Index (FFDI) from daily surface-level meteorological data. KBDI and FFDI are commonly used metrics for assessing drought and fire danger in South Africa and Australia. With the kbdi-ffdi Python package, you can compute KBDI and FFDI from csv data or netCDF data and save the results.

Technical Report

#### Installation

<span id="page-6-0"></span>Installation will vary depending on whether you are using Anaconda or a regular installation of Python. Here are my recommendations. . .

#### <span id="page-6-1"></span>**1.1 (Windows) For Anaconda Users**

- 1. Download the wheel file (.whl) from the latest release on github [\(https://github.com/jwarndt/kbdi-ffdi/releases\)](https://github.com/jwarndt/kbdi-ffdi/releases)
- 2. Start anaconda and activate the Python virtual environment that you would like to install kbdi-ffdi into

```
C:/Users/Jacob> activate py36
(py36) C:/Users/Jacob>
```
3. Navigate to the location of the wheel file that you donwloaded

```
(py36) C:/Users/Jacob> cd Downloads
```
4. pip install the wheel file

(py36) C:/Users/Jacob/Downloads> pip install kbdi\_ffdi-0.1.0-py3-none-any.whl

5. Test to see that the package was installed correctly by activating python, and then importing kbdiffdi

(py36) C:/Users/Jacob/Downloads> python

**>>> from kbdiffdi import** \* >>>

If the package was installed correctly, you shouldn't see any errors.

#### <span id="page-7-0"></span>**1.2 (Windows) For those that do not have Anaconda Installed**

1. Download the latest version of Anaconda for Windows from: <https://www.anaconda.com/download/> Be sure to choose the Python 3.7 version

- 2. Download the wheel file from the latest release of kbdi-ffdi on github [\(https://github.com/jwarndt/kbdi-ffdi/](https://github.com/jwarndt/kbdi-ffdi/releases) [releases\)](https://github.com/jwarndt/kbdi-ffdi/releases)
- 3. After Anaconda is installed, open the Anaconda Prompt.
- 4. Navigate to the location of the wheel file that you donwloaded

(C:/Users/Jacob>) cd Downloads

5. pip install the wheel file

(C:/Users/Jacob/Downloads>) pip install kbdi\_ffdi-0.1.0-py3-none-any.whl

6. Test to see that the package was installed correctly by activating python, and then importing kbdiffdi

(C:/Users/Jacob/Downloads>) python

**>>> from kbdiffdi import** \* >>>

If the package was installed correctly, you shouldn't see any errors.

### <span id="page-7-1"></span>**1.3 (Windows) For Regular Python installation Users**

#### **Quickstart**

#### <span id="page-8-1"></span><span id="page-8-0"></span>**2.1 Using the command line tools**

The primary mechanism for using this application is the command line script named  $kbdi-ffdi-run$ . To run the script, open the Anaconda command line prompt and type the script name followed by its parameters.

The kbdi-ffdi-run script has an input parameter (the name of the input file that you will compute kbdi and ffdi from) and an output parameter (the name of the output file that data will be saved to). These parameters are specified by including the flags  $-i$  followed by the input filename and  $-i$  followed by the output filename.

- 1. Open the Anaconda Prompt and activate the virtual environment where you installed kdbi-ffdi
- 2. run the following command with the input filename you'd like to process and specify the output filename

```
C:\Users\Jacob> activate py36
(py36) C:\Users\Jacob> kbdi-ffdi-run -i C:/Users/Jacob/my_weather_data.csv -o C:/
˓→Users/Jacob/my_output_data.csv
```
#### <span id="page-8-2"></span>**2.2 Jupyter Notebook Example**

#### API Reference

#### <span id="page-10-1"></span><span id="page-10-0"></span>**3.1 kbdiffdi.features.feature**

Spatio-temporal data models

#### Classes

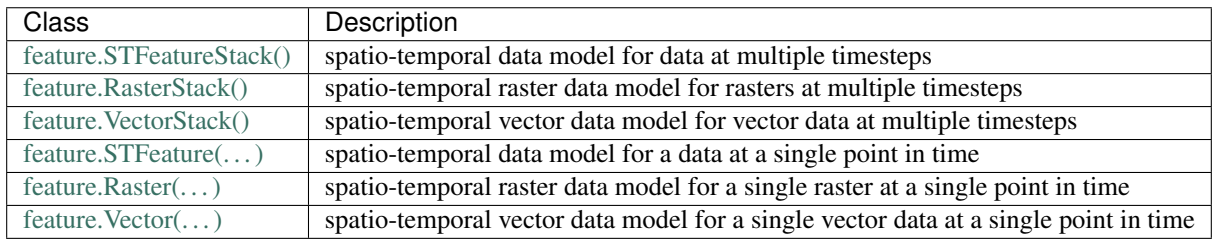

#### <span id="page-10-2"></span>**3.2 kbdiffdi.indices**

Indices for drought and forest fire danger

#### Classes

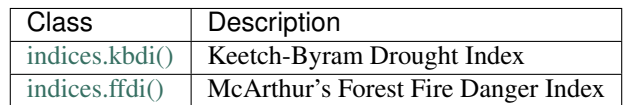

#### **References**

- <span id="page-12-0"></span>T. Kraaij, J. Baard, J. Arndt, L. Vhengani, and B. van Wilgen, An assessment of climate, weather, and fuel factors in influencing a large, destructive wildfire in the Knysna region, South Africa, *Fire Ecology*, vol. 14, no. 2, 2018.
- A. G. McArthur, Fire behaviour in eucalypt forests, *Canberra: Forestry and Timber Bureau*, 1967.
- I. R. Noble, A. M. Gill, and G. A. V. Bary, McArthur's fire-danger meters expressed as equations, *Australian Journal of Ecology*, vol. 5, no. 2, pp. 201-203, 1980.
- C. Lucas, On developing a historical fire weather data-set for Australia, *Australian Meteorological and Oceanographic Journal*, vol. 60, no. 1, pp. 1-14, 2010.
- J. J. Keech and G. M. Byram, A drought index for forest fire control, *USDA Forest Service Research Paper SE-38*, 1968.
- C. M. Holgate, A. van Dijk, G. J. Cary, and M. Yebra, Using alternative soil moisture estimates in the McArthur Forest Fire Danger Index, *International Journal of Wildland Fire*, vol 26, pp. 806-819, 2017.
- D. Griffiths, Improved formula for the drought factor in McArthur's Forest Fire Danger Meter, *Australian Forestry*, vol. 62, no. 2, pp. 202-206, 1999.
- K. Finkele, G. A. Mills, G. Beard, and D. A. Jones, National gridded drought factors and comparison of two soil moisture deficit formulations used in prediction of Forest Fire Danger Index in Australia, *Australian Meteorological Magazine*, vol. 55, pp. 183-197, 2006.

Indices and tables

- <span id="page-14-0"></span>• genindex
- modindex
- search